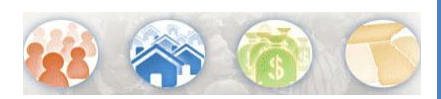

# **How do I find Block Level Data?**

*The NEW American FactFinder allows you to search for block level data for a specific geography by: 1) Groups of blocks (i.e. All Blocks in a County) OR 2) Individual blocks. The following example is based on searching for data on the Voting Age Population for all blocks in Charles County, MD (a group of blocks) and Blocks 1000 – 1021 in California, MD (individual blocks). California, MD is located in St. Mary's County.* 

## *Searching for Groups of Blocks*

## **1. Select your dataset**

For this example, click the 2010 Redistricting Summary File (PL 94-171) link under the Dataset filter for Topics. Selecting a dataset will limit the display of available geographies to only those associated with that dataset.

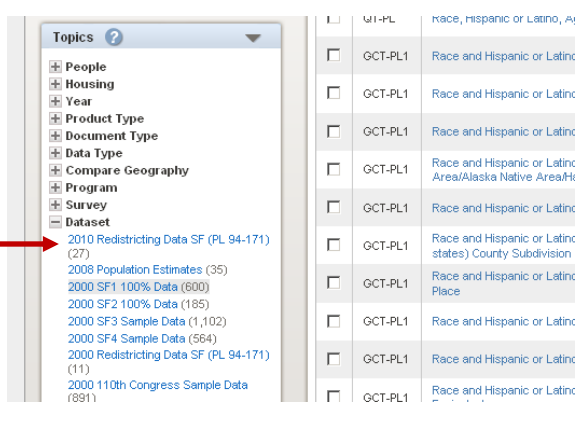

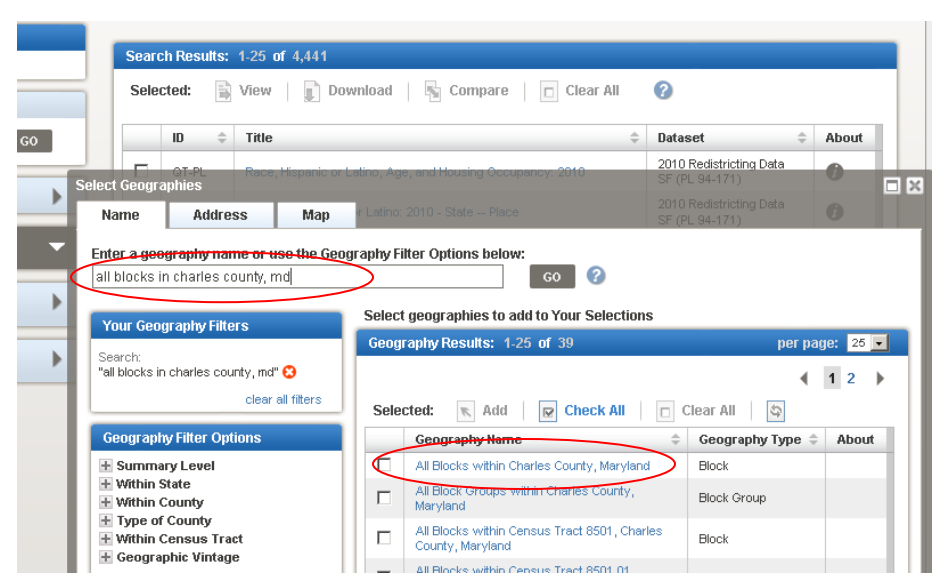

# **2. Select your Geography**

Click on Geographies from the Main or Search page. The Geographies search overlay opens and sits on top of your Search Results. Type "all Blocks in Charles County, MD" in the textbox located just under the Name tab and Click "GO." Your Geography Results are narrowed to only include geographies with Charles County, MD in the name. Next, click on the hyperlinked Geography Name for, "All Blocks within Charles County, MD," located in your Geography Results.

*Note: Be sure that the "Include in results" radio button is set to "All geographies" or "Groups of geographies" and that the "Show most requested summary levels" radio button is selected before entering your text search. Refer to the image below for details.*

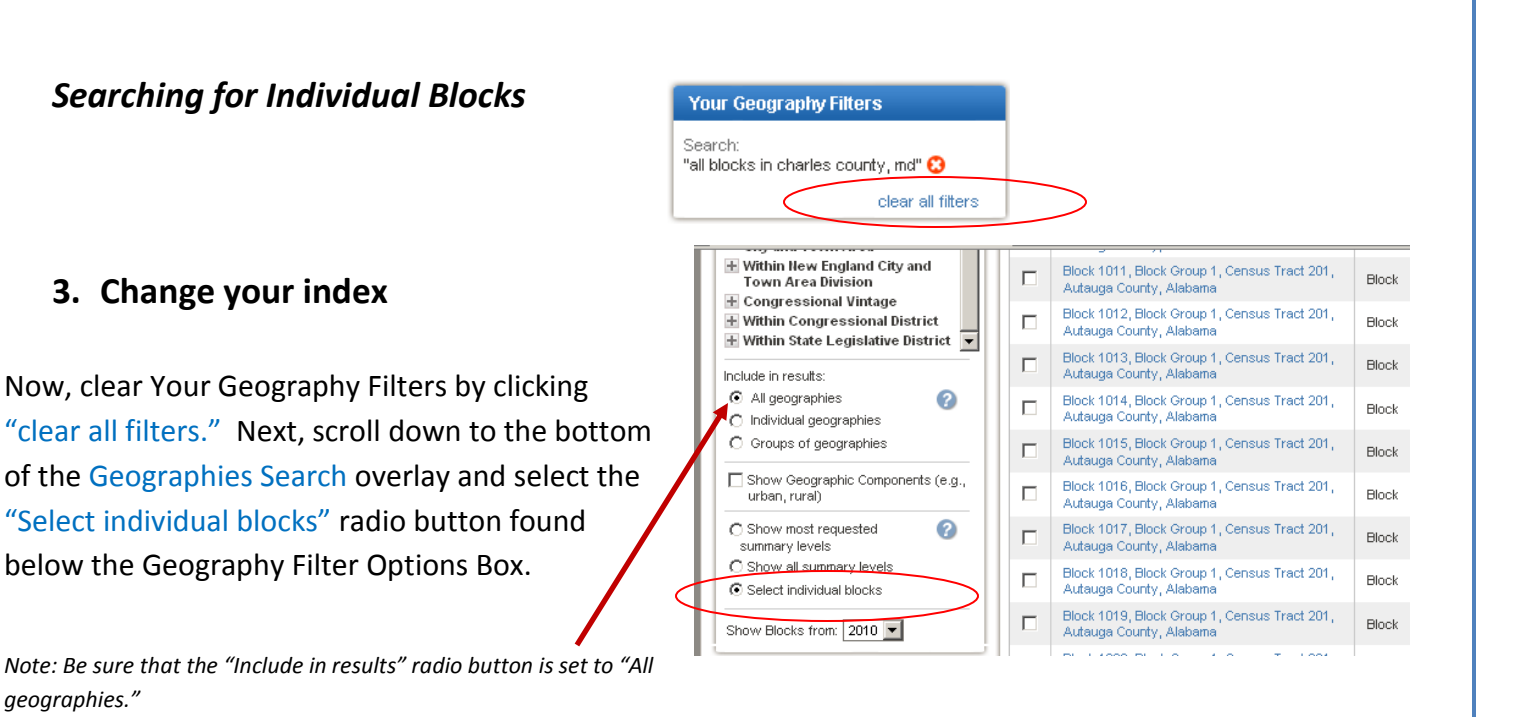

**Your Geography Filters** Within State:<br>Maryland <mark>⊖</mark> **Geography Filter Options** clear all filters - Within State ≐ Alabama (252.266) **Geography Filter Options** Alaska (45,292) - Within County Arizona (241,666) egany (5,057) Arkansas (186,211) Anne Arundel (8,908) California (710.145) Baltimore (29,365) Colorado (201.062) Calvert (3,164) Connecticut (67,578) Caroline (2,533) Delaware (24.115) Carroll (4,638) District of Columbia (6,507) Cecil (4,272)<br>Charles (5,689) Florida (484,481) Georgia (291,086) Dorchester (4,433) Hawaii (25,016) Frederick (8,356) Idaho (149.842) Garrett (2,532) Illinois (451,554) **Harford** (5,472) ndiana (267,071) Howard (4.845) va (216,007) **Kent** (2,198) Montgomery (10,592) Kansas (238,600) Prince George's (15,536)<br>Queen Anne's (1,607) Centucky (161.672 Louisiana (204,447) Maine (69.518) Sumerset (2,002)<br>St. Mary's (3,15 Maryland (145,247)  $that$   $(3.5)$ Massachusetts (157,508) Washington (5 Michigan (329.885) Your Geogra its:  $1.25$  of  $19$ Within State:<br>Maryland <mark>©</mark> St. Mary's O Mthin Place:<br>California <mark>©</mark> Geography Hame Block 1000, Block Group 1, Census Tract<br>8758.02, St. Mary's County, Maryland П clear all fiters Block 1001, Block Group 1, Census Tract<br>8758.02, St. Mary's County, Maryland Geography Filter Opt + Within Census Tract Block 1002, Block Group 1, Census Tract<br>8758.02, St. Mary's County, Maryland m Within Census Trave<br>← Within Block Group  $\Box$ — Within Block Range<br>← Congressional Vintage Block 1003, Block Group 1, Census Tract<br>8758.02, St. Mary's County, Maryland  $\Box$ + Within Congressional District Block 1005, Block Group 1, Census Tract<br>8758.02, St. Mary's County, Maryland + Within State Legislative District  $\Box$ 

## **4. Narrow Your Search**

Using the Geography Filter Options, Expand Within State and select "Maryland". Next, expand Within County and select "St Mary's." Afterwards, expand Within Place and select California. Your Geography Results will be limited to all blocks located in California, MD. There are 190 blocks in California, MD

## **5. Add Your Blocks**

Click the Check All button. Then, deselect the 4 blocks that are not in the requested range of 1000 – 1021. Next, click "Add" to add these blocks to "Your Selections". Your Selections should now contain: 2010 Redistricting Summary File (PL94 – 171), and 22 Blocks. You can now close the Geographies Search overlay.

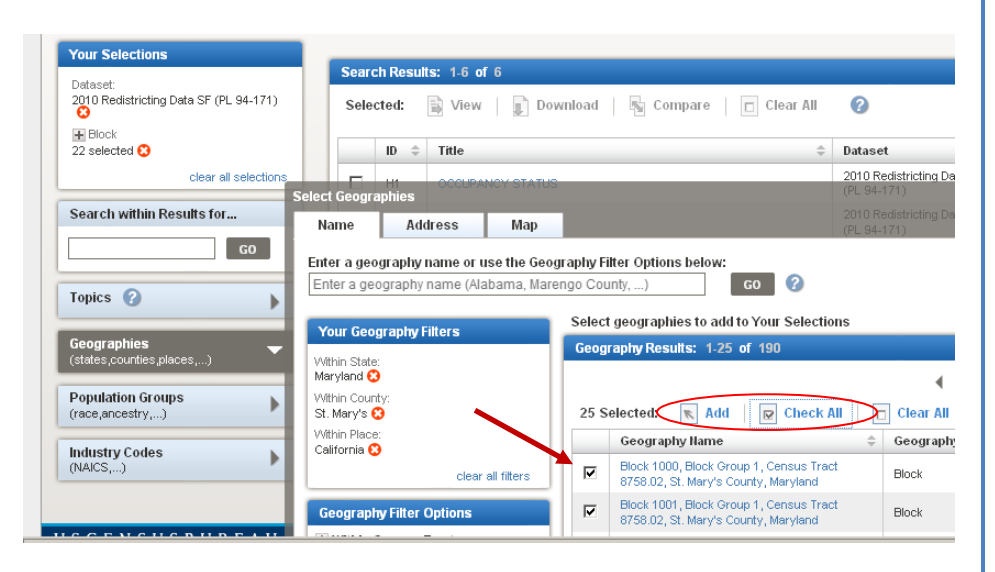

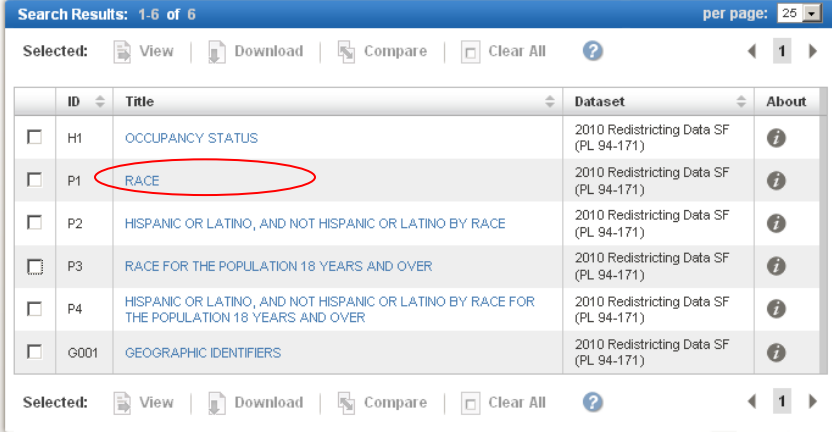

## **6. Select Your Table**

Your Search Results include the 6 tables from the 2010 Redistricting Data Summary File for the 22 blocks you selected. You will find table P3: Race for the Population over 18 in your Search Results. Click the hyperlinked Title to view the table.